Регистрирайте своя продукт и получете помощ на

# www.philips.com/welcome

#### DVP3850

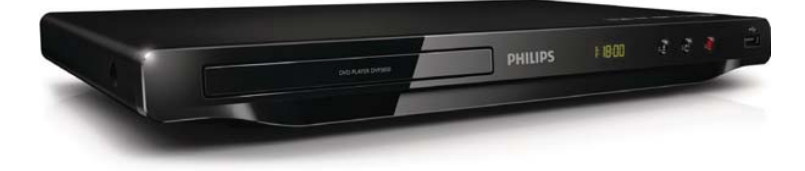

Ръководство на потребителя

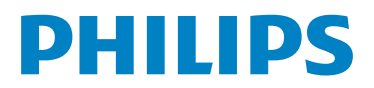

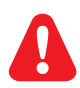

- БГ Моля, преди да използвате този плейър, вижте информацията за безопасност.
- CS Před použitím výrobku si přečtěte informace o bezpečnosti.
- EL Ανατρέξτε στις πληροφορίες ασφαλείας πριν χρησιμοποιήσετε αυτό το προϊόν.
- HU Kérjük, hogy a termék használatba vétele előtt tekintse át a biztonsági tudnivalókat.
- PL Przed użyciem produktu należy zapoznać się z informacjami dotyczącymi bezpieczeństwa.
- RO Vă rugăm să consultați informațiile privind siguranța înainte de a utiliza acest produs.
- SK Pred použitím tohto produktu si pozrite bezpečnostné informácie.
- TR Lütfen ürünü kullanmadan önce güvenlik bilgilerine bakın.

# Информация за търговските марки

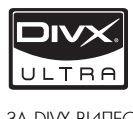

ЗА DIVX ВИДЕО: DivX® е цифров видео формат, създаден от DivX, Inc. Това е официално DivX сертифицирано устройство, което възпроизвежда DivX видео. Посетете www.divx.com за повече информация и софтуерни инструменти за конвертиране на вашите файлове в DivX видео формат.<br>-

ЗА DIVX ВИДЕО ПРИ ПОИСКВАНЕ: Това DivX® сертифицирано устройството трябва да бъде регистрирано, за да може да възпроизвежда DivX видео при поискване (VOD). За да генерирате регистрационния код, намерете DivX VOD раздела в менюто за настройки на устройството. Отидете на vod.divx.com с този код, за да завършите процеса на регистрация и да научите повече за DivX VOD.

DivX®, DivX Certified® и свързаните лога са регистрирани търговски марки на DivX, Inc и се използват по лиценз.

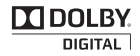

Произведено по лиценз от Dolby Laboratories. Dolby и символът с двойно "D" са търговски марки на Dolby Laboratories.

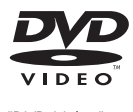

"DVD Video" е търговска марка на DVD Format/Logo Licensing Corporation.

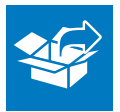

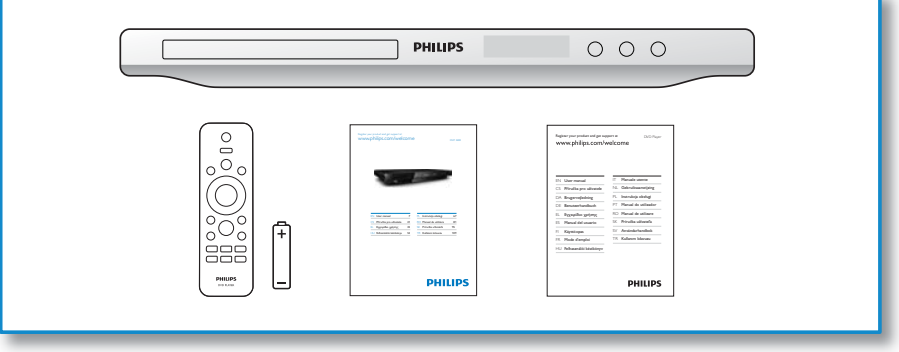

1

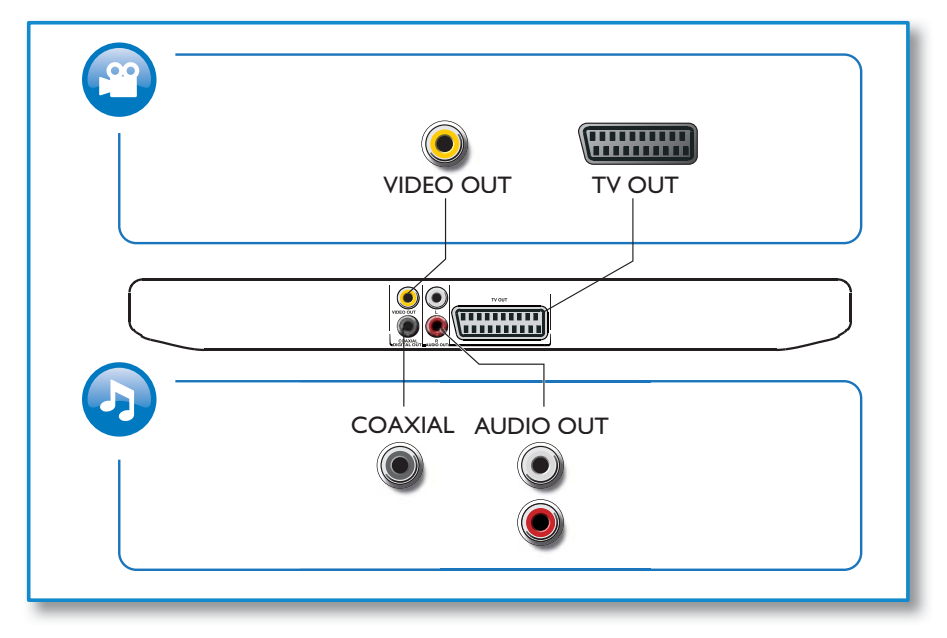

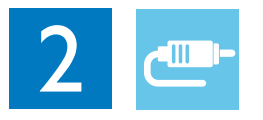

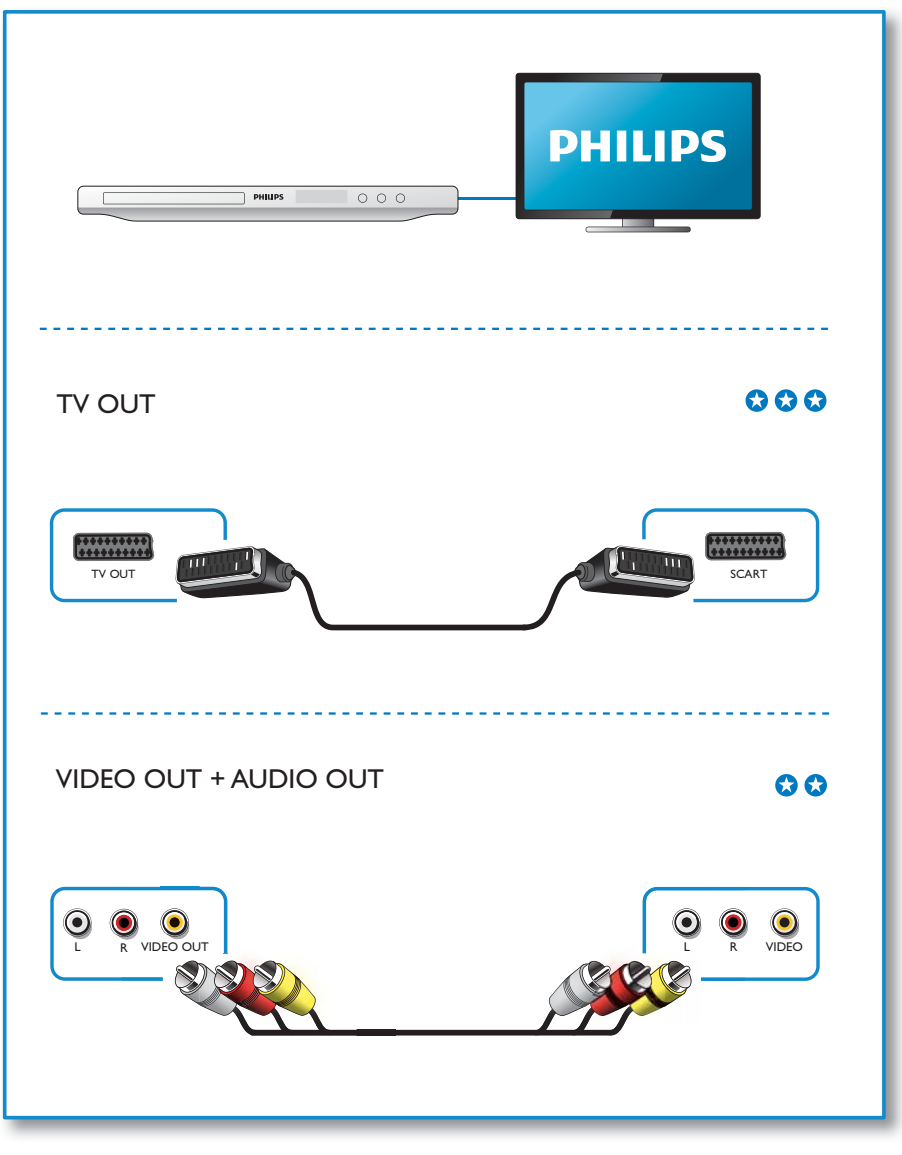

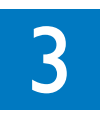

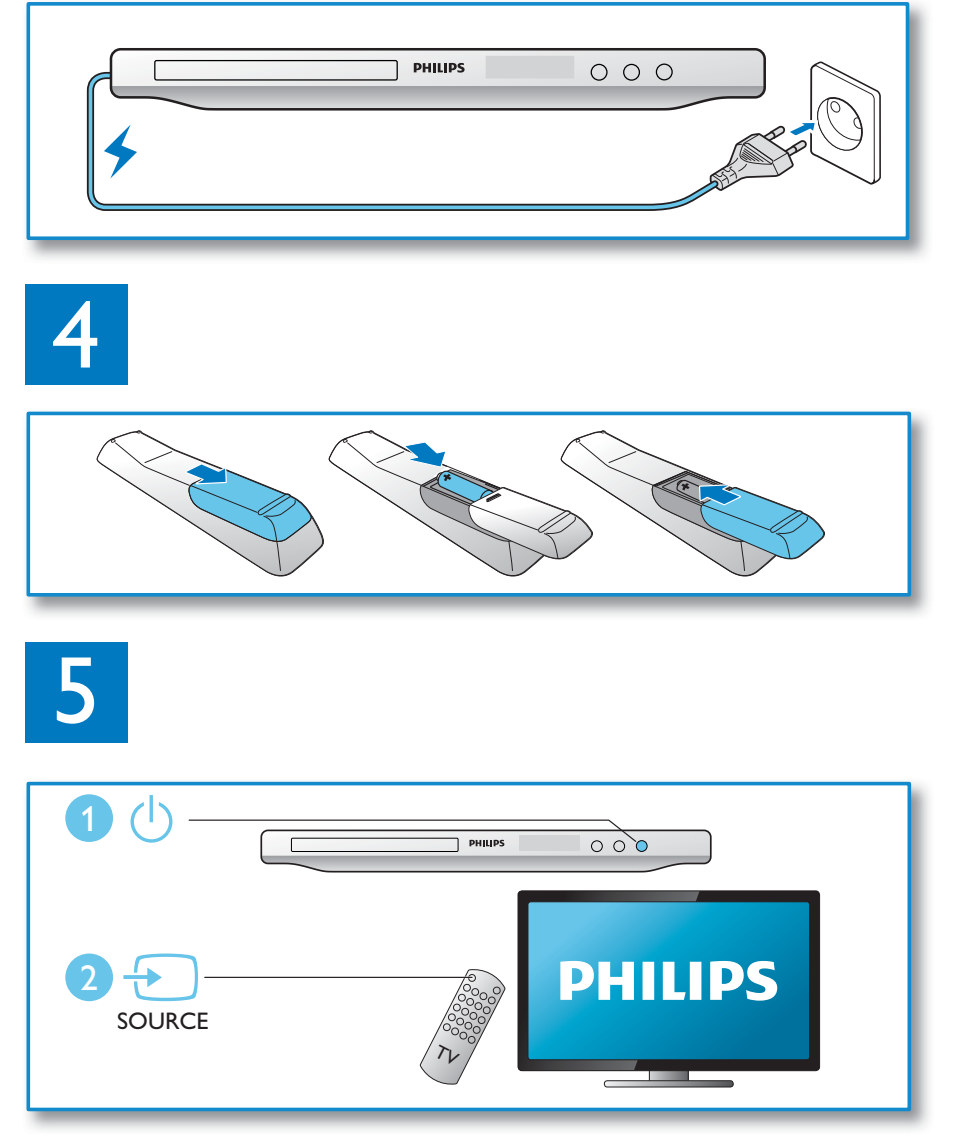

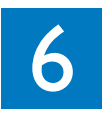

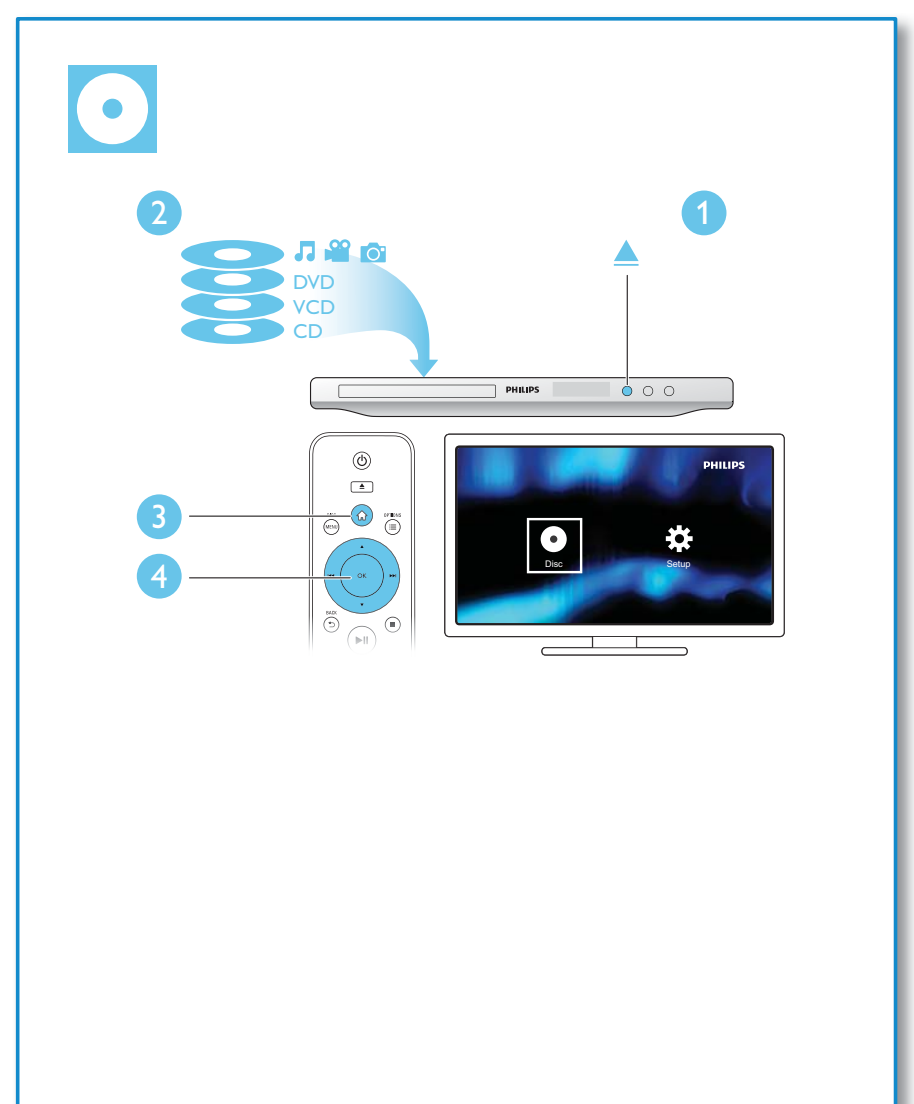

# Съдържание

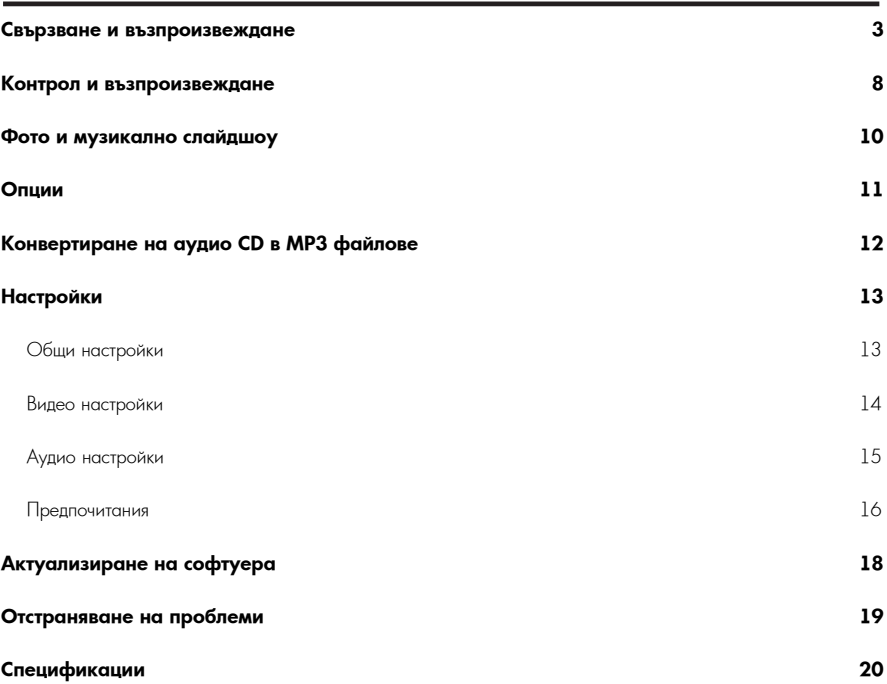

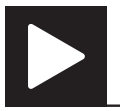

Забележка

• Когато има "X", това означава, че действието е невъзможно за дадената мултимедия или в дадения момент.

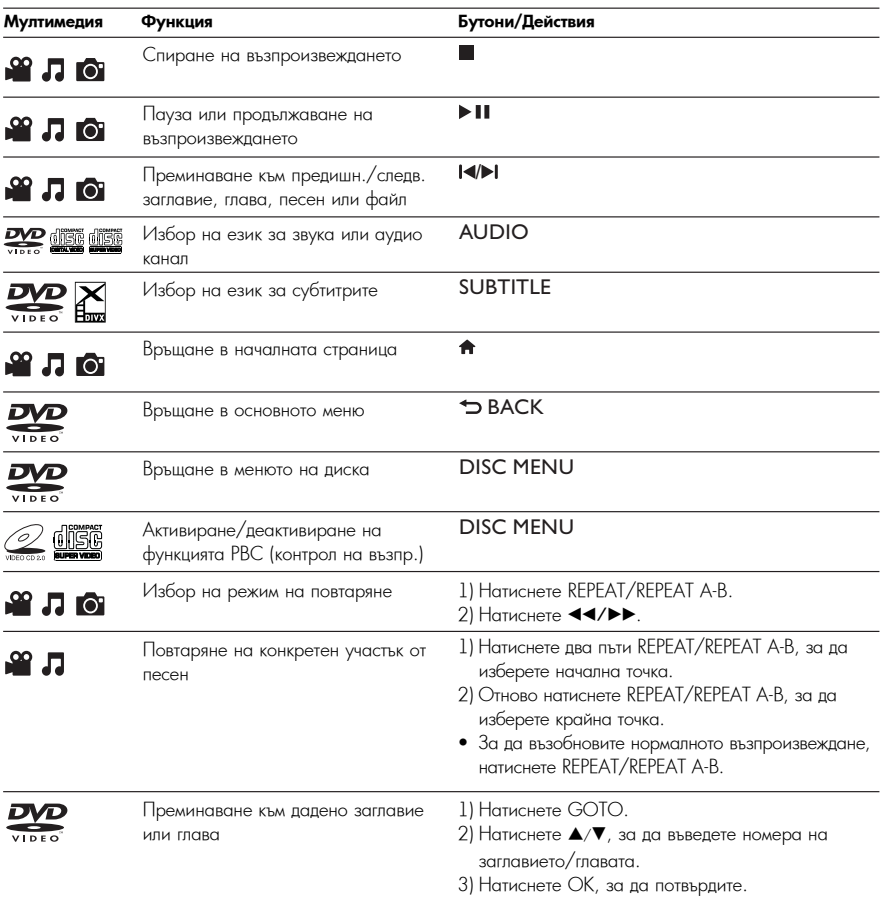

| Мултимедия | Функция                                                                             | Бутони/Действия                                                                                                    |
|------------|-------------------------------------------------------------------------------------|----------------------------------------------------------------------------------------------------|
|            | Преминаване към дадена песен                                                        | 1) Деактивирайте РВС.<br>2) Натиснете GOTO.<br>3) Натиснете ▲/▼, за да въведете номера на песента.<br>4) Натиснете ОК за да потвърдите.                                                   |
| இ ர        | Бързо търсене с превъртане назад/<br>напред                                         | Натиснете неколкократно 44/>>, за да изберете<br>скорост.                                                                                                    |
| <u>ഹ്മ</u> | Бавно търсене напред                                                                | Натиснете неколкократно А, за да изберете<br>скорост.                                                                                                    |
| IDEG       | Бавно търсене назад                                                                 | Натиснете неколкократно •, за да изберете<br>скорост.                                                                                                    |
| <b>TO</b>  | Увеличаване или намаляване                                                          | Натиснете $\blacksquare$<br>• За движение в увеличената снимка, натиснете<br>$\triangle/\blacktriangledown/\blacktriangleleft\blacktriangleleft/\blacktriangleright\blacktriangleright$ . |
| ГO I       | Завъртане на снимката                                                               | Натиснете <b>A/V/44/PP</b> .                                                                                                    |
| ГO         | I Іреглед на снимките                                                               | 1) Натиснете • ВАСК по време на фото слайдшоу.<br>2) Натиснете ▲/▼/◀◀/▶▶, за да изберете икона.                                                                                           |
|            | Превключване между Fun Mode<br>(цветни снимки) и Simple Mode<br>(черно-бели снимки) | Натиснете DISC MENU по време на фото<br>слайдшоу.                                                                                                    |

Забележка

• Можете да пускате само DivX филми, които са взети под наем или са закупени с регистрационния DivX® код на този плейър (вижте "Настройки" > "Общи настройки" > [DivX(R) VOD Code]).

• Съвместими са файлове със субтитри със следните разширения (.srt, .smi, .sub, .ssa, .ass), но не се показват в списъка на файловете.

 $\bullet$  Името на файла със субтитрите трябва да е същото като името на DivX видео файла (без разширението).

• DivX видео файлът и файлът със субтитрите трябва да са записани в една и съща директория.

# Фото и музикално слайдшоу

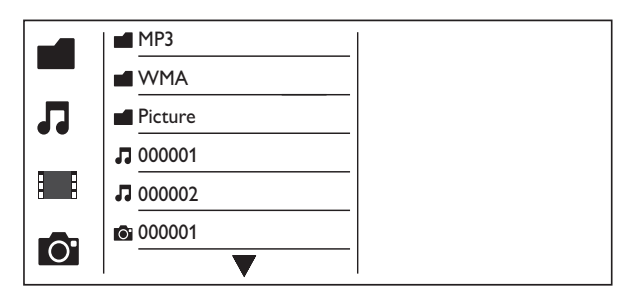

1 Натиснете ▲/▼, за да изберете ■, след което натиснете ОК.

1 паписнете ▲ / • , за да изверете ■ , след което напист<br>└ Изброяват се всички съвместими папки и файлове.

» Реврояват во волнит выянениям нанит прамизов.<br>2 Натиснете ▲/▼, за да изберете музикален файл, след което натиснете ОК, за да започне

2 Press / to select a music file, and then press OK to start playing. възпроизвеждането.

• Ако музикалният файл е записан в папка или поддиректория, първо влезте в нея.

 $3$  Натиснете ▲/▼, за да изберете снимка, след което натиснете OK, за да започне слайдшоуто.<br>.

- Ако снимката е записана в папка или поддиректория, първо влезте в нея.
- $3a$  да спрете слайдшоуто, натиснете  $\blacksquare$ .
- За да спрете музиката, отново натиснете  $\blacksquare$ .

#### Забележка

- Музикалните файлове и снимките трябва да са записани на един и същ диск или USB памет-устройство.<br>.
- Ако на диска или USB памет-устройството са записани много файлове, прочитането и показването на съдържанието изисква повече време.<br>-
- Този плейър може да показва само снимки от цифрови фотоапарати във формат JPEG-EXIF, който се използва при повечето цифрови фотоапарати. Той не може да възпроизвежда Motion JPEG, нито снимки във формат, различен от JPEG, нито свързани със снимките аудио клипове.
- Ако JPEG снимката не е записана като 'exif' файл, миниатюрната й снимка се показва като синя планина.

По време на възпроизвеждане, натиснете :<del>II</del>OPTIONS за достъп до следните настройки.

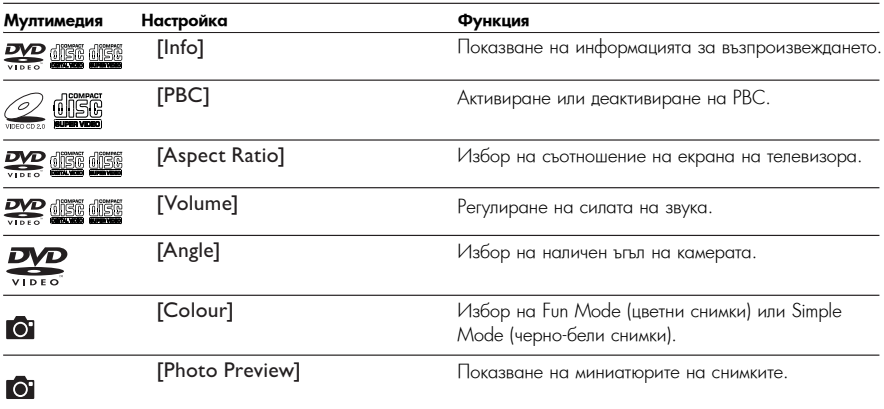

МРЗ Конвертиране на аудио CD в MP3 файлове

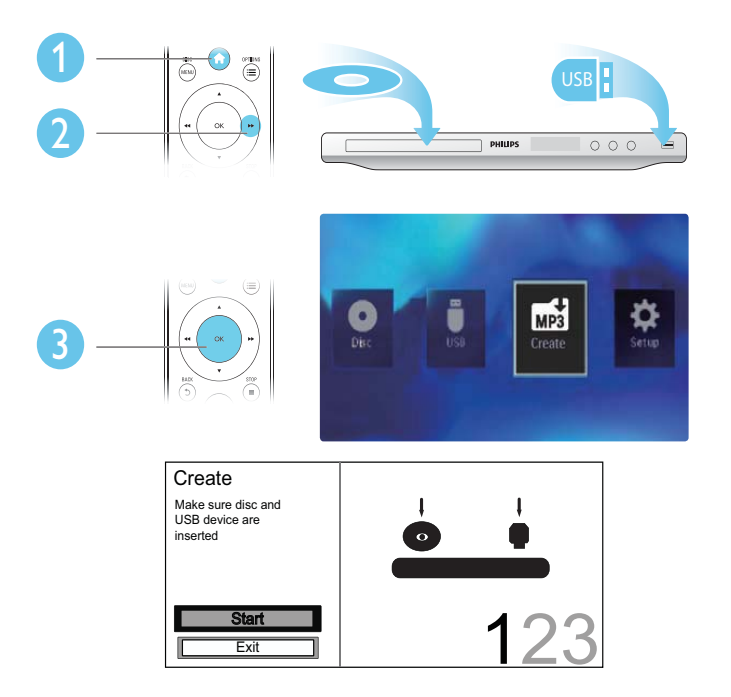

Следвайте инструкциите на екрана, за да завършите процеса.

→ Създадените MP3 файлов се запазват в папка с името "\_PHILIPS".

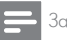

Забележка

- $\bullet$  DTS и защитени от копиране CD дискове не могат да се конвертират.
- $\bullet$  Защитени от записване или криптирани USB памет-устройства не могат да се използват за съхранение на MP3 файлове.

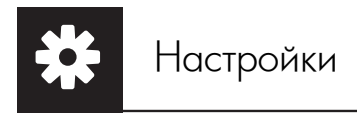

2

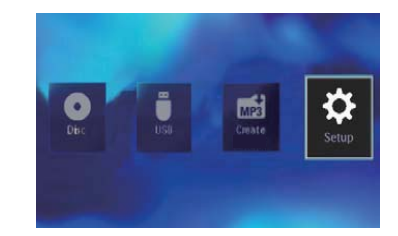

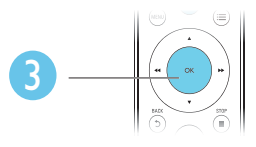

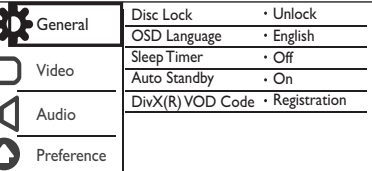

- Натиснете ▲/▼, за да изберете елемент от менюто или опция за настройката.
- Hathchato OK 29 Bost B BO HOURTO OT BO-BOBLO LINBO MBM 2 • Натиснете ОК за достъп до менюто от по-долно ниво или за потвърждаване на избраната опция за<br>Растройката настройката.
- Натиснете ВАСК, за да се върнете към менюто от по-горно ниво.

#### Забележка

 $\bullet$  Ако някой елемент от менюто е в сиво, това означава, че настройката му не може да се променя в настоящото състояние.

### Общи настройки

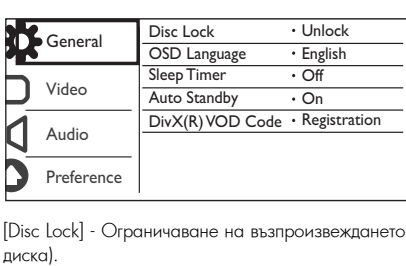

[Disc Lock] - Ограничаване на възпроизвеждането за даден диск (могат да бъдат заключени максимум 20 писка) - Lock the current disc. To play or unlock the password. To play or unlock this disc, you must enter th<br>После то различные и после то после то после то после то после то после то после то после то после то после то диска).

- [Lock] Заключване на текущия диск. За да пуснете или отключите диска, трябва да въведете паролата<br>- "Weblack"
- [Unlock] Възпроизвеждане на всички дискове.

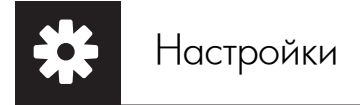

[OSD Language] - Избор на език за менюто.

[Sleep Timer] - Задаване на период от време, след който плейърът автоматично преминава в екологичен<br>рожин на готорност режим на готовност.

[Auto Standby] - Когато тази функция е активирана, плейърът автоматично преминава в екологичен режим на готовност след  $15$  минути неактивност.

[DivX(R) VOD Code] - Показване на регистрационния и дерегистрационния DivX® код.<br>.

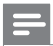

Забележка

- Отидете на www.divx.com/vod, за да разберете как да регистрирате своя плейър и да наемете или закупите DivX филми.
- $\bullet$  DivX филмите, наети или закупени с този регистрационен код могат да се пускат само на този плейър.

### Пускане на заключен диск

Когато заредите заключен диск, на дисплея се появява [Please enter password] (Моля, въведете парола) и като първа цифра на паролата се появява "0".

 $1$  Натиснете  $\blacktriangle/\blacktriangledown$ , за да зададете стойност (от 0 до 9) за първата цифра.

## 2 Натиснете ▶▶.

з Повторете стъпки 1 и 2, за да въведете 6-цифрената парола.

4 Press OK to confirm. 4 Натиснете OK за да потвърдите.

Полезна информация

• За да разберете как да смените паролата, вижте "Настройки" > "Предпочитания" > [Password].

### Видео настройки

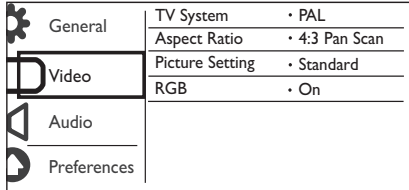

[TV System] - Избор на TV система, която съответства на вашия телевизор. По подразбиране, тази настройка съответства на обичайните телевизори във вашата страна.

[Aspect Ratio] - Избор на съотношение на картината, което съответства на екрана на вашия телевизор.

[Picture Setting] - Избор на предварително дефинирана настройка за цвета на картината или<br>. персонализиране на настройката.

.<br>[RGB] - Активиране или деактивиране на видео изхода през TV OUT.

## Аудио настрой<mark>к</mark>и

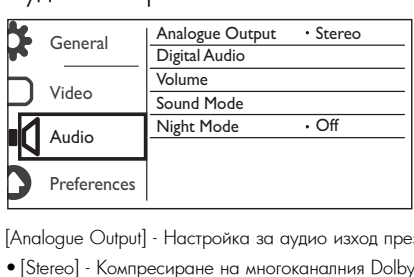

[Analogue Output] - Настройка за аудио изход през AUDIO OUT L/R.

- $\bullet$  [Stereo] Компресиране на многоканалния Dolby digital звук в стереофоничен звук.
- $\bullet$  [LT/RT] Компресиране на многоканалния Dolby digital звук в 2-канален съраунд звук.
- [Digital Audio] Настройка за аудио изход през COAXIAL/DIGITAL OUT.
- [Digital Output] Избор на вид цифров изход.
- [Off] Деактивиране на цифровия изход.
	- [Off] Disable digital output. [All] Поддръжка на многоканални аудио формати.  $\frac{1}{2}$  - For apposite the milton channel and a year of popmetist.
	- [PCM Only] Смесване в двуканален аудио сигнал.<br>.
- [LPCM Output] Избор на LPCM (Линейна импулсно-кодова модулация).

### Забележка

- $\bullet$  Настройката [LPCM Output] може да се променя само ако за [Digital Output] е зададена опцията [PCM Only].
- Колкото по-висока е честотата на семплиране, толкова по-добро е качеството на звука.

[Volume] - Задаване на ниво на звука по подразбиране.

[Sound Mode] - Избор на предварително настроен звуков ефект.

[Night Mode] - Изравняване на силните и слабите звуци. Активирайте тази функция за гледане на DVD<br>. филми при ниско ниво на звука нощно време.

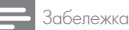

• Приложимо само за Dolby digital кодирани DVD дискове.

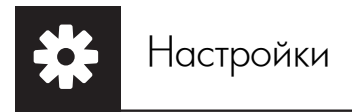

# Предпочитания

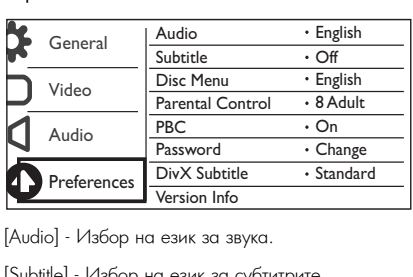

[Audio] - Избор на език за звука.

[Subtitle] - Избор на език за субтитрите.

[Disc Menu] - Избор на език за менюто на диска.

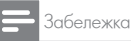

- При някой DVD дискове, езикът на субтитрите или звука може да се променя само от менюто на диска.
- Того в стании с станции в списъка, изберете [Others]. Проверете списъка с езиковите кодове (вижте од сэлк, които не фигурира в силема, изобрете [описи]. Проверете силема с сэлковите кодове [видня]<br>"Езиков код"), след което выведете съответния езиков код. (За да научите как да въведете 4-цифрения код, вижте "Настройки" > "Общи настройки" > "Пускане на заключен диск".)

[Parental Control] - Избор на ниво на класификация за ограничаване на възпроизвеждането на дискове за<br>деца. Тези дискове трябва да са записани с нива на класификация.<br>''

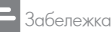

- За да пуснете DVD с ниво на класификация, по-високо от това, което сте задали, първо трябва да въведете паролата. (За подробности вижте "Настройки" > "Общи настройки" > "Пускане на заключен диск".)
- Нивата на класификация зависят ат държавата. За да разрешите възпроизвеждането на всички дискове, изберете [8 Adult].
- На някой дискове има отпечатана класификация, но не са записани с такова. Тази функция няма ефект върху такива дискове.

[PBC] - Активиране или деактивиране на функцията PBC (контрол на възпроизвеждането).<br>-

ниво на класификация. Во разности разности различно транство и различно и различно и различно и различно и раз [Password] - Промяна на паролата за възпроизвеждане на дискове, които са заключени или ограничени с

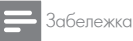

• Ако забравите паролата, въведете "136900", преди да зададете нова парола.

### Промяна на паролата

- 1 Изберете [Preference] > [Password] > [Change], след което натиснете ОК.
	- → Появява се интерфейсът за промяна на паролата.

2 Отново натиснете ОК.

 $\mapsto$  Зад [Old Password], като първа цифра на старата парола се вижда "0".  $3$  Натиснете  $\blacktriangle/\blacktriangledown$ , за да зададете стойност (от 0 до 9) за първата цифра.

4 Натиснете  $\blacktriangleright\blacktriangleright$ .

5 Повторете стъпки 3 и 4, за да въведете 6-цифрената стара парола.

6 Повторете стъпки 3 и 4, за да въведете новата парола зад [New Password].

7 Повторете стъпки 3 и 4, за да въведете новата парола зад [Confirm PWD].

[DivX Subtitle] - Избор на набор от символи, съвместими със субтитрите на вашето DivX видео.

[Version Info.] - Показване на информация за версията на софтуера на този плейър.<br>'

[Default] - Възстановяване на всички фабрични настройки, с изключените на настройките за [Disc Lock],<br>[Parental control] и [Pareword] [Parental control] и [Password].<br>—

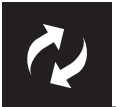

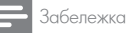

• Захранването не трябва да се прекъсва по време на актуализирането на софтуера.

.<br>Проверете коя е в момента версията на софтуера на този плейър, след което отидете на уеб сайта на .<br>Philips за информация относно актуализирането на софтуера.

### Проверка за актуалната версия на софтуера

- 1 Натиснете  $\spadesuit$ .
- 1 патиснете <del>и</del> .<br>2 Изберете **Ф**, след което натиснете ОК.
- 2 Select , and then press OK. 3 Изберете [Preferences] > [Version Info], след което натиснете ОК. 3 Select [Preference] > [Version Info], and then press OK.

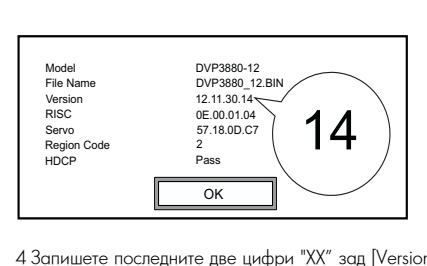

- 4 Запишете последните две цифри "XX" зад [Version] (например "14" в горната илюстрация).<br>. . . .
	- ➡ Версията на софтуера в момента е VXX.

## Извършване на актуализирането

- 1 Go to www.philips.com/support. 1 Отидете на www.philips.com/support.
- 2 Потърсете помощна информация, като за ключова дума използвате "DVP3850/58".<br>.
- 3 Кликнете върху резултата от търсенето, за да видите помощната информация.<br>4 П
- 4 Прочетете информационния файл за актуализирането на софтуера и следвайте инструкциите, за да го<br>направите. update. направите.

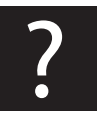

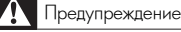

• Риск от токов удар. Никога не махайте капака на плейъра.

 $\overline{3}$ а да се запази валидността на гаранцията, никога не се опитвайте да поправяте продукта сами. Ако имате проблеми при използването на този плейър, проверете следните точки преди да потърсите сервизно обслужване. Ако и след това имате проблем, регистрирайте продукта си и получете помощ на If you contain the model and series are model and series and series of the model and series of this player. The model and series of this player. The model and series of this player. The model and series of this player. The www.philips.com/welcome.

Ако се свържете с Philips, ще ви попитат за модела и серийния номер на този плейър. Номерът на модела<br>и серийният номер се намират на гърба на този плейър. Запишете номерата тук:<br>\*\*

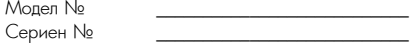

#### Няма картина.

- Вижте ръководството на телевизора, за да научите как да изберете правилния видео вход.
- Ако е сменена настройката за прогресивно сканиране или системата на телевизора, върнете фабричната настройка.

#### • Make sure that the audio cables are connected to the audio input sockets that are grouped with the **Няма звук от телевизора.**

• Уверете се, че аудио кабелите са свързани към входните аудио букси, които са групирани с избраните входни видео букси.

# No sound during DivX video playback. • The audio codes are not supported. **Няма звук при възпроизвеждане на DivX видео**

• Кодирането на звука е несъвместимо.

### Disc or USB storage device cannot be read. **Дискът или USB памет-устройството не може да се прочете.**

- нискът или озъпамет-устроиството не може да се прочете.<br>- Victoriations in Specifications" "Playable media") "Playable media" in "Playable media") • For a recorded disc, make sure that the disc is finalized. • Уверете се, че дискът или USB памет-устройството се поддържа от този плейър. Вижте "Спецификации" > "Съвместими носители".
- За записан диск, уверете се, че дискът е финализиран.

#### .<br>Записаните файлове (JPEG, MP3, WMA) не могат да бъдат възпроизведени или прочетени. • Mahakahate файлове (JPEG, MPS, WMA) не могат да оъдат възпроизведени или прочетен<br>• VIII files maximum in the line line lines matter matter

- Уверете се, че файлът е записан във формат UDF, IS09660 или JOLIET.<br>Референ се от Рима и Россия във формат UDF, IS09660 или JOLIET.
- Уверете се, че броят на файловете не надвишава ограничението (максимум 648 файла).
- Уверете се, че файловете са съвместими с този плейър. (Вижте "Спецификации" > "Съвместими носители".)

#### • Make sure that the file extension is correct. • DRM-protected video files that are stored on a USB flash drive cannot be played through an analog video **DivX видео файловете не могат да бъдат възпроизведени.**

- Уверете се, че DivX видео файлът е цял.
- Уверете се, че разширението на файла е правилно.
- • DRM-защитени видео файлове, съхранени в USB памет-устройство не могат да се пускат през аналогова видео връзка (например с комбиниран, компонентен или SCART кабел). Прехвърлете видео съдържанието на поддържан диск, за да пуснете тези файлове. • Make sure that the DivX video file and the subtitle file are saved under the same directory.

#### • Select the character set that supports the subtitle. (Refer to [Preference] > [DivX Subtitle]) **DivX субтитрите не се показват правилно.**

- Уверете се, че името на файла със субтитрите е същото като името на файла с филма.
- Уверете се, че DivX видео файлът и файлът със субтитрите са записани в една и съща директория.
- Изберете набор от символи, съвместими със субтитрите. (Вижте [Preference] > [DivX Subtitle])

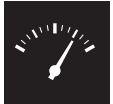

# Спецификации

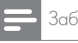

Забележка

• Спецификациите и дизайнът подлежат на промени без предизвестие.

Регионален код за DVD Страни

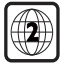

Европа

### $\mathsf{C}_{\mathbf{b}}$ вместими носители

### • Disc **• Диск**

- DVD, DVD-Video, VCD, SVCD, Audio CD DVD, DVD-Video, VCD, SVCD, Audio CD
- DVD+R/+RW, DVD-R/-RW, DVD+R/-R DL (Dual Layer), CD-R/-RW DVD+R/+RW, DVD-R/-RW, DVD+R/-R DL (Dual Layer), CD-R/-RW (Максимален брой файлове: 648)
- **Файл**
- File Видео: .avi, .divx, .mp4, .xvid
- Аудио: .mp3, .wma $\,$
- Снимки: .jpg, .jpeg

### • Picture: .jpg, .jpeg **• USB памет-устройство**

- Съвместимост: Hi-Speed USB (2.0)
	- Поддържан клас: MSC (Mass Storage Class)<br>-
	- Файл-система: FAT16, FAT32
	- Максимален брой албуми/папки: 300
	- Максимален брой песни/заглавия: 648

#### **Видео**

- Maximum number of tracks/titles: 648 • Система на сигнала: PAL/NTSC
- Комбиниран видео изход: 1 Vp-p (75 Ohm)
- Компонентен видео изход: 0.7 Vp-p (75 Ohm)
- SCART: европейски конектор  $\Delta$ vnu $\Omega$

#### **Аудио**

- 2-канален аналогов изход
- $\bullet$  Звук отпред Л&Д: 2 Vrms (47 $\mathsf{k}$  Ohm)
- Цифров изход: 0.5 Vp-p (75 Ohm)
	- $\bullet$  Коаксиален
- Честота на семплиране:
	- MP3: 8 kHz, 11 kHz, 12 kHz, 16 kHz, 22 kHz, 24 kHz, 32 kHz, 44.1 kHz, 48 kHz
- WMA: 44.1 kHz, 48 kHz
- Постоянен битрейт: Визант и солноот на 12 кHz, 22 кHz, 48 kHz, 48 kHz, 48 kHz, 48 kHz, 48 kHz, 48 kHz, 48 kHz, 48 kHz, 48 kHz, 48 kHz, 48 kHz, 48 kHz, 48 kHz, 48 kHz, 48 kHz, 48 kHz, 48 kHz, 48 kHz, 48 kHz, 48 kHz, 48 k
	- MP3: 8 kbps 320 kbps
- WMA: 64 kbps 192 kbps

### Main unit **Основен уред**

- Размери (Ш x B x Д):  $360 \times 42 \times 209$  (mm)
- Нето тегло: 1.23 kg<br>-

#### **Захранване**

- Характеристики на захранването: 230 V~; 50 Hz
- $\frac{1}{2}$  $\bullet$  Консумация на енергия:  $< 8 \,$  W
- $\bullet$  Консумация на енергия в режим на готовност:  $<$  0.3 W

### Accessories supplied **Включени в комплекта аксесоари**

- $\bullet$  Дистанционно управление и една батерия
- Ръководство на потребителя

### Laser specification **Спецификация на лазера**

- Вид: Полупроводников лазер InGaAIP (DVD), AIGaAs (CD)
- Дължина на вълната: 658 nm (DVD), 790 nm (CD)
- Изходна мощност: 7.0 mW (DVD), 10.0 mW (VCD/CD)
- Отклонение на лъча: 60 градуса

# Езиков код

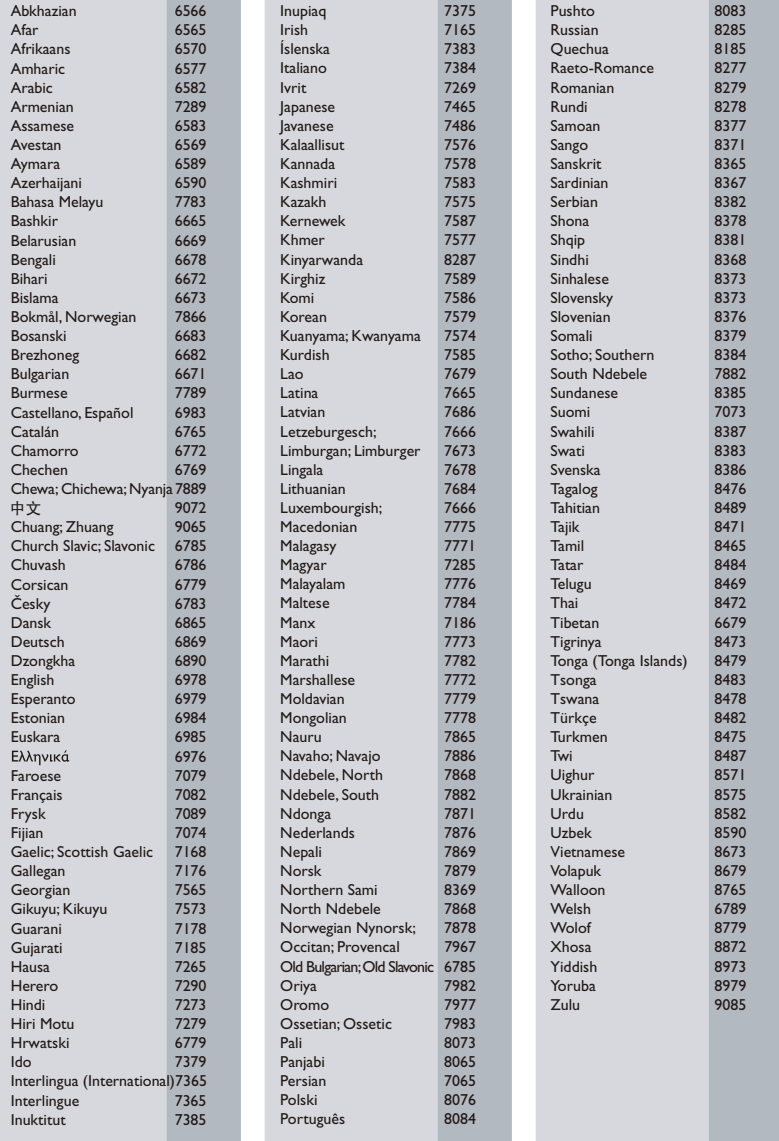

## ČESKA REPUBLIKA

Vystraha! Tento přístroj pracuje s laserovým paprskem. Při nesprávné manipulaci s přístrojem (v rozporu s tímto návodem) můże dojít k nebezpečnému ozáření. Proto přístroj za chodu neotevírejte ani nesnímejte jeho kryty. Jakoukoli opravu vždy svěřte specializovanému servisu.

Nebezpečí! Pří sejmutí krytů a odjištění bezpečnostních spínačů hrozí nebezpečí neviditelného laserového záření!

Chraňte se před přímým zásahem laserového paprsku.

Záruka: Pokud byste z jakéhokoli důvodu přístroj demontovali, vždy nejdříve vytáhněte siťovou zástrčku.

Přístroj chraňte před jakoukoli vlhkostí i před kapkami vodv.

# MAGYARORSZÁG

Minőségtanúsítás

A garanciajegyen feltüntetett forgalombahozó vállalat a 2/1984. (III. 10.) BkM-lpM együttes rendelet értelmében tanúsítja, hogy ezen készülék megfelel a mûszaki adatokban megadott értékeknek.

Figyelem! A meghibásodott készüleket beleértve a hálózati csatlakozót is - csak szakember (szerviz) javíthatja. Ne tegye ki készüléket esőnek vagy nedvesség hatásának!

Garancia

A forgalombahozó vállalat a termékre 12 hónap garanciát vállal.

## **SLOVAK REPUBLIC**

Prístroj sa nesmie používať v mokrom a vlhkom prostredí! Chránte pred striekajúcou a kvapkajúcou vodou!

#### Спецификации на лазера

- Вид: Полупроводников лазер InGaAIP (DVD), AlGaAs (CD)
- Дължина на вълната: 658 nm (DVD), 790 nm (CD)
- Изходна мощност: 7.0 mW (DVD), 10.0 mW (VCD/CD)
- Отклонение на лъча: 60 градуса

#### Specifikace laseru

- Typ: Polovodičový laser InGaAIP (DVD), AIGaAs (CD)
- Vlnová délka: 658 nm (DVD), 790 nm (CD)
- Výstupní výkon: 7.0 mW (DVD), 10.0 mW (VCD/CD)
- Divergence paprsků: 60 stupňů

Този продукт е в съответствие с директивата ЕЕЕ.

EEE yönergesine uygundur.

Producent zastrzega możliwość wprowadzania zmian technicznych.

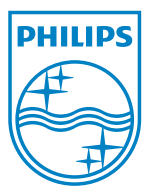

Център за обслужване на клиенти

Безплатен телефонен номер 00 800 11 544 24

E-mail: чрез страницата за поддръжка на адрес

## **[www.philips.bg](http://www.philips.bg/)**

© 2011 Koninklijke Philips Electronics N.V. Всички права запазени DVP3850\_58\_UM\_V1.0

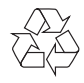